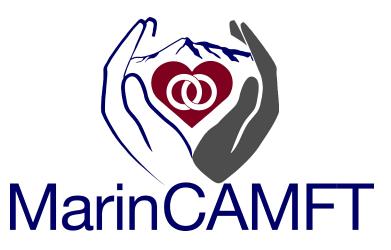

## How to purchase and submit an ad for the Marin CAMFT Therapy Groups List and Newsletter

### First, pay for your ad online at marincamft.org:

• If you are a Marin CAMFT member, please <u>log in</u> before starting the payment process, in order to activate member pricing

#### To pay for one text ad:

- 1. Start from the "Submit Payment for Advertising" page
- 2. Click the product (purple button on left) for "First Ad to run"
- 3. On the next screen, click Add to Cart
- 4. Click View Cart
- 5. Click Proceed to Checkout and follow the prompts to enter your credit card information

#### To pay for multiple text ads to run concurrently:

This gives you a discounted price on the additional ads.

- 1. Start from the <u>"Submit Payment for Advertising" page</u>
- 2. Click the product (purple button on left) for "First Ad to run"
- 3. Click Add to Cart
- 4. Click the back button on your browser, or <u>click here to return to the "Submit Payment for</u> <u>Advertising" page</u>
- 5. Click the product (teal button on the right) for "Additional ad same issue"
- 6. Click Add to Cart
- 7. Click View Cart
- 8. If you are paying for more than 2 listings, change the quantity of the "Additional Ad"
- 9. Click Proceed to Checkout and follow the prompts to enter your credit card information

#### To pay for a display ad:

- 1. Start from the Display Ads section of the advertising page
- 2. Click the product (orange button) for the Display Ad
- 3. Click Add to Cart
- 4. Click View Cart
- 5. Click Proceed to Checkout and follow the prompts to enter your credit card information

### Next, send in your ads after payment has been made:

1. This transaction will generate several emails from our site, including an "order initiated" and "order has been processed" emails which you can ignore. Please find the email with the subject of: "Marin CAMFT Payment receipt" which will look something like this:

| AYMENT RE                                           | CEIPT    |                                                 |
|-----------------------------------------------------|----------|-------------------------------------------------|
| Date: Sun, Mar<br>Amount: \$40.00<br>Fender: Wild A |          |                                                 |
|                                                     | ed from: |                                                 |
| ayment receiv                                       |          |                                                 |
| 'ayment receiv                                      |          |                                                 |
| ayment receiv                                       |          |                                                 |
| ayment receiv                                       |          |                                                 |
|                                                     | Document |                                                 |
| ayment for:                                         |          | Settled amount \$40.00                          |
| Payment for:<br>Date                                | Document | Settled amount \$40.00<br>Invoice total \$40.00 |

Total settled: \$40.00 Available balance: \$0.00

- 2. Forward that email TGL Editor Renée Owen at <u>reneeowen@sbcglobal.net</u> and include the following information:
  - For a DISPLAY AD, include the ad as an image per specs below, and please also copy marincamftnewsletter@gmail.com
  - For a TEXT AD RENEWAL WITH NO CHANGES, inform Renee that is a renewal
  - For a NEW TEXT AD or to MAKE CHANGES TO AN EXISTING AD:
    - the category in which the ad will run; see choices on next page
    - the text of your ad, being sure to follow the specs below

# For DISPLAY ADS please follow these specs which are optimized for our current newsletter layout for email including mobile devices:

- 1. Maximum height of 900 pixels, and maximum width of 600 pixels. Your ad need not have these exact dimensions, but it cannot be larger than these specs. Note that for those viewing on a mobile device, the image may be reduced to 300 pixels wide, with the user being able to enlarge it manually by pinching to zoom in.
- 2. File format: PNG is preferred; JPG/JPEG, or PDF with fonts embedded, also accepted.
- 3. A resolution of 72 dpi is fine, as this will be viewed electronically only and not printed (high-res not necessary).
- 4. Please include a name and phone number (and optionally an email address or website URL) in the ad.

#### For one or more NEW TEXT ADS, or to MAKE CHANGES to a currently-running ad:

1. Identify the category you want the text ad to run in:

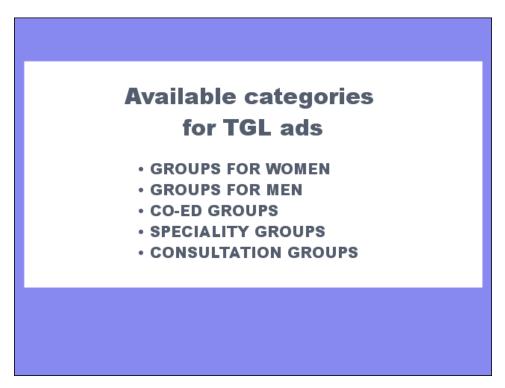

Marin CAMFT Therapy Group Ad Submission

- 2. Create your text ad modeled off the sample below:
  - Headline: The name of your group in all caps, up to 44 characters
  - Facilitator Name(s) and Phone: up to 44 characters
  - Group Description: Up to 3 lines, 65 characters per line.

| <ul> <li>WOMEN'S GROUP - NOW ONLINE</li> <li>Renée Owen, LMFT 415 453 8117</li> <li>Weekly group for Clinicians &amp; Non-clinicians. Receive support, interpersonal process work, goal setting. Great adjunct to indiv. therapy. 25+ years expernc. reneeowen@sbcglobal.net</li> </ul>                                                                                 |
|----------------------------------------------------------------------------------------------------|
| <ul> <li>How to create your text ad</li> <li>1. Select your category - see current TGL page for options</li> <li>2. Write your headline - all caps, up to 44 characters</li> <li>3. Write the facilitator name(s) and phone per example,<br/>up to 44 characters</li> <li>4. Describe the group using the next three lines,<br/>up to 65 characters per line</li> </ul> |

Text ads that do not meet the above specs will be edited to fit.

Questions? Please call the TGL Editor Renée Owen at 415-847-1353 or email <u>reneeowen@sbcglobal.net</u>